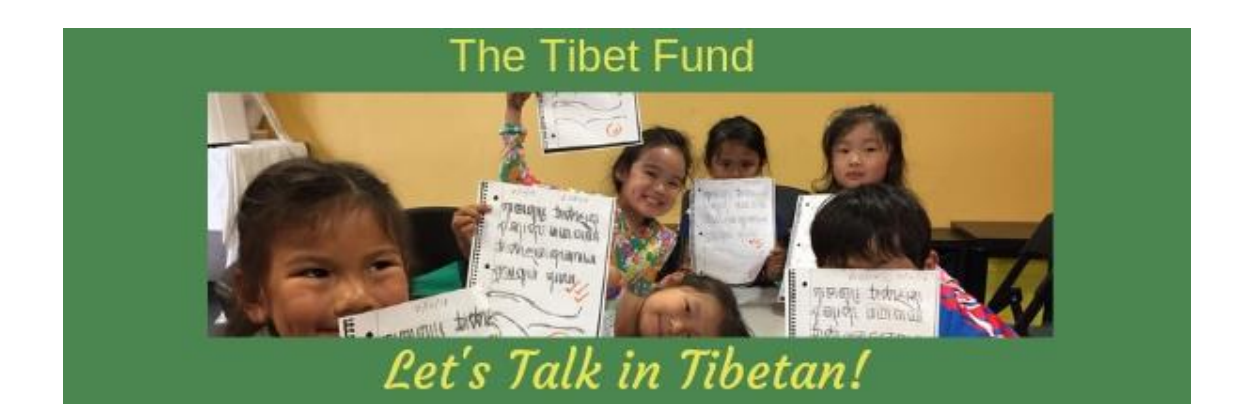

Thank you for registering to participate in 2019 Let's Talk in Tibetan!, hosted by The Tibet Fund in partnership with the Office of Tibet, Washington DC. This year the contest involves both speaking and writing in Tibetan**.** In this contest, we are primarily looking at the participant's ability to conduct a natural conversation in Tibetan. The contest will be evaluated on content, clear pronunciation, grammar, vocabulary, fluency and expression. The short story will be evaluated on content and Tibetan handwriting skills.

#### **Last day for video and story submission is May 20, 2019.**

#### **Age Categories and Conditions**:

- Participants aged **6 to 9 years old will only submit a conversational video** in Tibetan with an adult.
- Participants **10 to 17 will be required to submit a short original story** in the script of Uchen or Umey with minimum 100-150 words, **in addition to a conversational video** in Tibetan with an adult.

### **How to Prepare for the Online Contest:**

- Participants should create a YouTube account. We will only be accepting video submission through YouTube. If you need help setting up a YouTube account, visit <https://support.google.com/youtube/answer/1646861?hl=en.>
- **Read the attached document** with instructions on **How to Upload Video to YouTube** available in Tibetan and English.
- Choose the topic you'd like to have the conversation about, this can be any topic of interest to the participant or you may choose one of the suggested topics below.

#### **Suggested topics:**

- The importance of learning Tibetan language.
- Who is the most influential person in your life and why?
- Tell us about your favorite book and why?
- Tell us about your favorite superhero and why?
- Tell us about your favorite class/subject in school and why?

#### **Contest Guidelines:**

• The role of the parent is to be a guide in this conversation, allowing the participant to converse in Tibetan in a style that is similar to everyday talk.

- The camera should be focused on the student, who also should be taking the lead in the Tibetan dialogue with the parent. The parent's role is to be a guide and ask good questions to continue the conversation.
- The parent should not be talking more than the student nor talk over the student. Remember, to keep the conversation flowing casual, natural and like every day talk you'd have at home in Tibetan. Ninety percent of the conversation should be led by the student.
- The conversation should be natural and flowing, allowing the students to speak effortlessly. In order for conversations to flow naturally, it is important to have good follow up questions by the parents.
- The questions should be open-ended allowing the child to talk at length and explain their answers showcasing their Tibetan language ability. *For example, if your child chose to discuss about their favorite subject in school…a good open-ended question would be "Give me a few reasons why you like the subject math?"*
- Do not ask closed-ended questions where the student will likely answer "yes" or "no" or give simple short answers.
- A good guide will help the student steer the conversation that focuses on the topic they have chosen to talk about and present a meaningful conversation by asking insightful questions.
- The recording should be between 3 to 4 minutes long and should begin with a brief introduction "My name is and I live in
- Participants 10 to 17 can write a short original story on any topic, and it should be in the script of Uchen or Umey with minimum 100-150 words. Submit a clear quality picture of the handwritten story along with your YouTube link on the Google Form.

### **If you have any questions, please email at [rigiphilip@tibetfund.org](mailto:rigiphilip@tibetfund.org) or call me at 212-213-5011.**

# **Instructions for uploading YouTube video:**

- 1. Sign into your YouTube account.
- 2. Click on **Upload** at the top of the page.
- 3. Before you start uploading the video, you can choose the Video Privacy settings. The **video privacy setting should be set on Unlisted.**
- 4. Select the video you would like to upload from your computer.
- 5. As the video is uploading you can edit both the basic information and the advanced settings of the video.
- 6. Click **Publish** to finish uploading the video on YouTube. If you set the video privacy setting to Unlisted, just click **Done** to finish the upload.
- 7. If you have not clicked **Publish**, your video won't be viewable by other people. You can always publish your video at a later time in your Video Manager.
- 8. After the YouTube video is published, copy the hyperlink and submit it on [https://docs.google.com/forms/d/e/1FAIpQLSf1JyrxyVgo292JXzoROCvvHwuQp](https://docs.google.com/forms/d/e/1FAIpQLSf1JyrxyVgo292JXzoROCvvHwuQpFp1k7OYBoLbaQCo7OKb8w/viewform) [Fp1k7OYBoLbaQCo7OKb8w/viewform](https://docs.google.com/forms/d/e/1FAIpQLSf1JyrxyVgo292JXzoROCvvHwuQpFp1k7OYBoLbaQCo7OKb8w/viewform)
- 9. Last day for the video submission is 11:59pm on **May 20, 2019.**

# **If you have any questions, please email at [rigiphilip@tibetfund.org](mailto:rigiphilip@tibetfund.org) or call 212-213-5011**